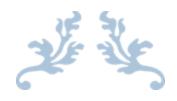

# USER'S GUIDE WEBOC GD THROUGH E-PAYMENT SYSTEM

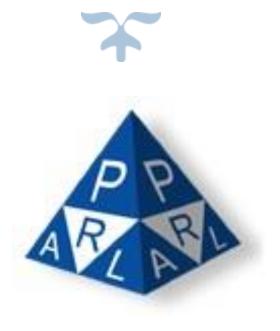

**Confidential Information:** The information provided in this document is intended solely for the use of PRAL. The contents of this document may not be reproduced or divulged outside the intended organizations without the express written permission of PRAL.

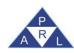

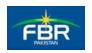

## **DOCUMENT INFORMATION**

| Category              | Information                                                                                                    |  |  |
|-----------------------|----------------------------------------------------------------------------------------------------|--|--|
| Document              | e-Payment System User Guide                                                                                        |  |  |
| Project/Product Title | Development Section                                                                                                |  |  |
| Version               | 1.0                                                                                                    |  |  |
| Status                | Issued                                                                                                    |  |  |
| Author                | CM-SD (Mr. Abdul Rauf)                                                                                             |  |  |
| Reviewer(s)           | GM-SD                                                                                                    |  |  |
| Approver              | CEO PRAL                                                                                                    |  |  |
| Issue Date            | March 09, 2018                                                                                                    |  |  |
| Distribution          | SD Wing & Customer Click here to enter text.                                                                       |  |  |
| Document Category     | Internal 🗵 External 🗌                                                                                              |  |  |
| Privacy Level         | Public PRAL Confidential Customer Confidential                                                                     |  |  |
| Disclaimer            | This document contains confidential information. Do not distribute this document without prior approval from PRAL. |  |  |

## **REVIEW HISTORY**

| Sr. # | Review Team | R/V Date | Conclusion | Remarks |
|-------|-------------|----------|------------|---------|
|       |             |          |            |         |
|       |             |          |            |         |
|       |             |          |            |         |

## **MODIFICATION HISTORY**

| Ver. | Author | Date | Section Changed | Description |
|------|--------|------|-----------------|-------------|
|      |        |      |                 |             |
|      |        |      |                 |             |
|      |        |      |                 |             |
|      |        |      |                 |             |

| Version Number:1.0                                           | PRAL © 2018 – All rights reserved | Page <b>2</b> of <b>15</b> |  |  |
|--------------------------------------------------------------|-----------------------------------|----------------------------|--|--|
| Note: Header / Footer information can be modified only by QA |                                   |                            |  |  |

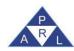

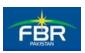

## **Contents**

| 1  | ( | Genera                   | al Information                                                 | 4  |
|----|---|--------------------------|----------------------------------------------------------------|----|
| 1  | 1 | Systen                   | n Overview                                                     | 4  |
| 1  |   | Create<br>1.2.1<br>1.2.2 | Payment Slip ID (PSID) for E-Payment while Goods Declaration   | 5  |
|    |   | 1.2.3                    | Screen 3: Creation of Goods Declaration Page                   |    |
|    |   | 1.2.4                    | Screen 4: Goods Declaration Page                               |    |
|    |   | 1.2.5                    | Screen 5: GD Payment Mode Selection Page                       |    |
|    |   | 1.2.6                    | Screen 6: Payment Details Page                                 |    |
|    |   | 1.2.7                    | Screen 7: Generate PSID Page                                   |    |
|    |   | 1.2.8                    | Screen 7: Generated PSID Page                                  |    |
| 1  |   |                          | Payment Slip ID (PSID) for E-Payment from Payment Management 1 |    |
|    |   | 1.3.1                    | Screen 1: Homepage                                             |    |
|    |   | 1.3.2<br>1.3.3           | Screen 2: Payment Management Submenu Page                      |    |
|    |   |                          | Screen 3: Payment of Duty and Taxes via 1-Link Submenu Page 1  |    |
|    |   | 1.3.4<br>1.3.5           | Screen 4: Payment against GD Page                              |    |
|    |   | 1.3.6                    | Screen 6: Payment against GD PSID Generated Page               |    |
| -1 |   |                          | , -                                                            |    |
| 1  |   | FREQUI<br>1.4.1          | ENTLY ASKED QUESTIONS (FAQs)                                   |    |
|    |   | 1.4.2                    | Question NO 2. What is PSID?                                   |    |
|    |   | 1.4.3                    | Question NO 3. When is a PSID generated?                       |    |
|    |   | 1.4.4                    | Question NO 4                                                  |    |
|    |   | 1.4.5                    | Question NO 5                                                  |    |
|    |   | 1.4.6                    | Question NO 6                                                  |    |
|    |   | 1.4.7                    | Question NO 7                                                  | .3 |
|    |   | 1.4.8                    | Question NO 8 1                                                | .3 |
|    |   | 1.4.9                    | Question NO 9 1                                                | 4  |
|    |   | 1.4.10                   | Question N0 10 1                                               |    |
|    |   | 1.4.11                   | Question NO 111                                                |    |
|    |   | 1.4.12                   | Question NO 121                                                |    |
|    |   | 1.4.13                   | Question NO 131                                                |    |
|    |   | 1.4.14                   | Question NO 141                                                |    |
|    |   | 1.4.15                   | Question NO 15                                                 |    |
|    |   | 1.4.16                   | Question N0 16                                                 |    |
|    |   | 1.4.17                   | Question N0 17                                                 |    |
|    |   | 1.4.18                   | Question NO 18                                                 |    |
|    |   | 1.4.19                   | Question NO 19 1                                               | .5 |

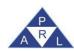

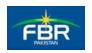

#### 1 General Information

Payment System is a modern way of collecting tax payments through internet. Banks, Taxpayers, Withholding Agents and e-Intermediaries are beneficiaries of this system. Taxpayers can create their electronic payments from anywhere and can also schedule their payments to be credited to Government of Pakistan (GoP) accounts on any future dates.

Payment System decreases the workload on Bank staff. Payments made through PAYSYS are instantly communicated to electronic systems of FBR and Banks. It's very easy to use this system and generate various informative reports for daily branch level operations. Payment System provides you electronic payment documents in hard copy as well as electronic copy in PDF format for subsequent utilization.

## 1.1 System Overview

Following are the E-Payment System overview in general terms:

- Round-the-clock facility is being provided to importers / exporters to pay Customs Duties, taxes
  and other dues electronically from their bank accounts through internet banking and automated
  teller machines (ATM) for clearance of consignments through WeBOC system.
- Trader/Clearing Agent shall login to WeBOC system for filing of Goods Declaration in WeBOC.
- Trader/Clearing Agent will click on the "Submit" button of Goods Declaration. Upon click on the Submit button system will display the Goods Declaration Payment Information Screen to Trader/Clearing Agent.
- In the drop down menu for Payment Mode, the Trader/Clearing Agent shall select the Payment Mode of "E-Payment" and click on the "Submit" button. Upon click on the submit button, WeBOC system will submit the GD successfully and display the link "Pay duty and taxes via 1Link".
- Trader/Clearing Agent will click on the above link and WeBOC system will generate a unique 20 digit Payment Slip ID (PSID). The system will display the duty and taxes breakup along with PSID.
- The trader shall login to the online banking system of his bank through computer or mobilephone or visit ATM facility. The bill payment screen of the bank shall reflect "FBR" as biller. The trader shall click the option "FBR". The bank / ATM screen shall require the trader to enter PSID generated by WeBOC system.
- By entering PSID, the payment details shall be visible to the trader for approval of the payment of duty & taxes. Upon confirmation, the bank account of trader shall be debited and a message of successful transaction shall be visible on the screen.
- WeBOC system will accordingly process the Goods Declaration filed by the trader.
- For any subsequent payment of dues in relation to the processing of Goods Declaration as aresult of any reassessment made by Customs, the trader shall click "Payment Management" from his WeBOC home screen and click the link "Pay duty and taxes via 1Link". A sub menu "Payment against GD" shall be opened. Upon clicking the same, a new screen shall appear in which option will be available to search GD against which payment is require to be made. Upon clicking the

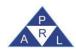

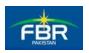

specific GD, the system will provide "Generate PSID" option. Upon clicking the same, anewunique PSID shall be generated which can be utilized by the trader to pay duty / taxes in the same manner.

- On the basis of unique transaction ID issued by the SBP/BSC, WeBOC will issue e CPR to importer / tax payer through WeBOC System.
- Screen shots are given below for ease of reference.

# 1.2 Create Payment Slip ID (PSID) for E-Payment while Goods Declaration

Following screens are providing the information regarding creation of PSID for users:

#### 1.2.1 Screen 1: WeBOC Login Page

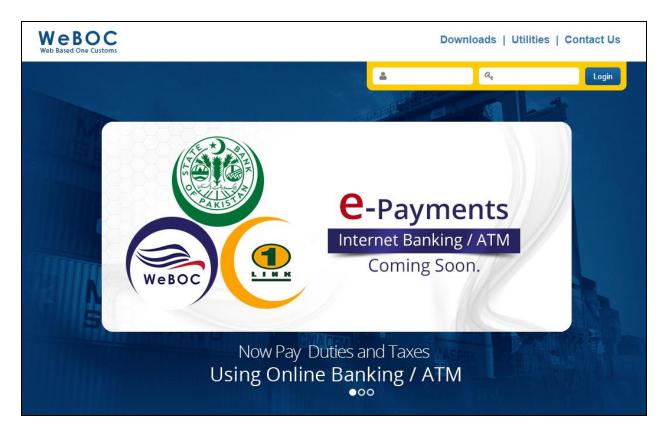

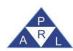

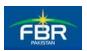

#### 1.2.2 Screen 2: Homepage

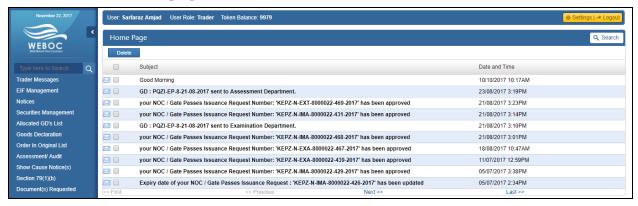

## 1.2.3 Screen 3: Creation of Goods Declaration Page

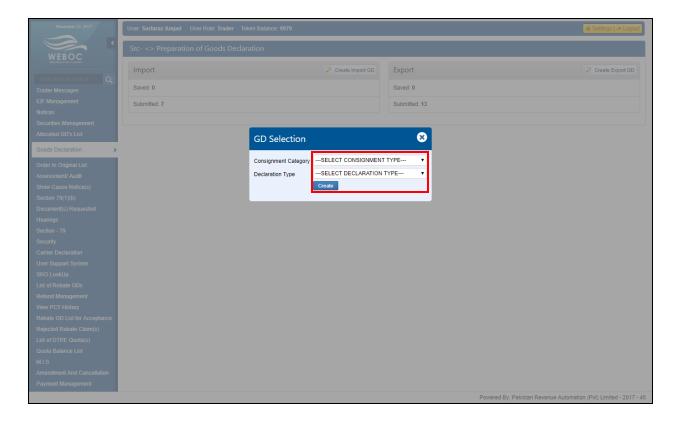

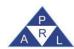

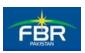

#### 1.2.4 Screen 4: Goods Declaration Page

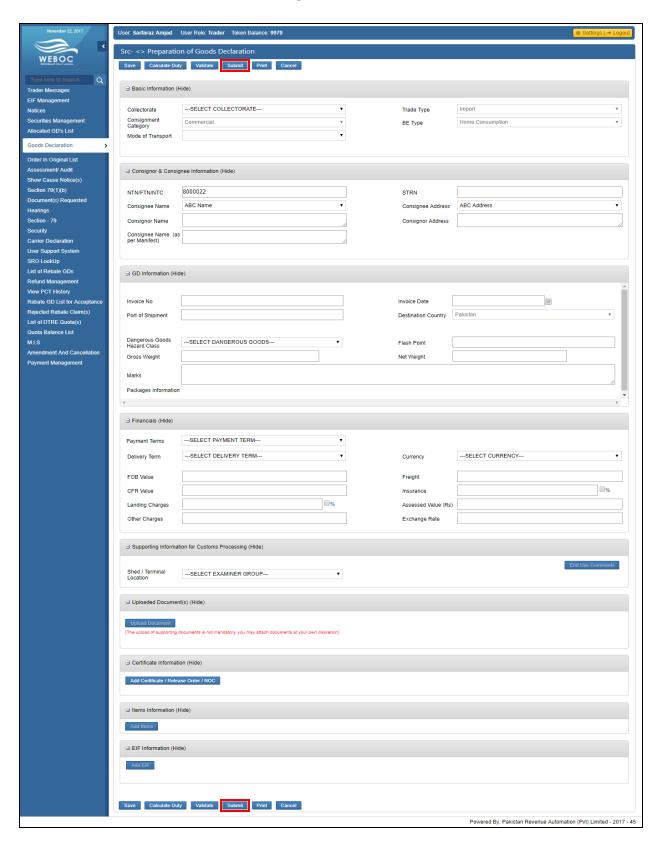

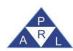

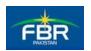

#### 1.2.5 Screen 5: GD Payment Mode Selection Page

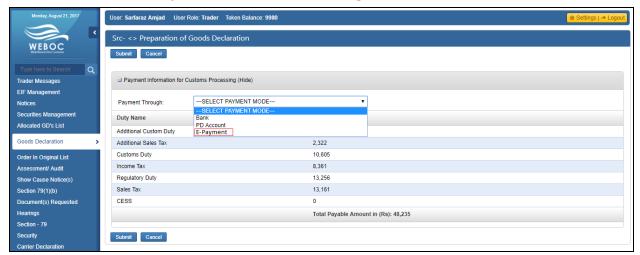

#### 1.2.6 Screen 6: Payment Details Page

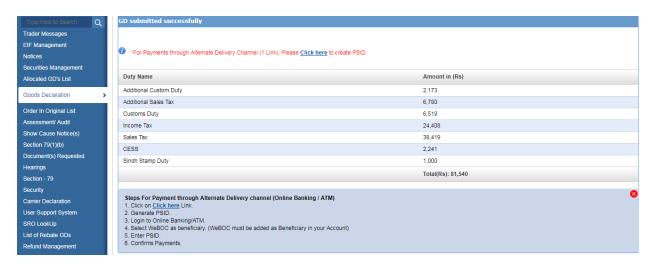

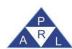

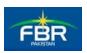

#### 1.2.7 Screen 7: Generate PSID Page

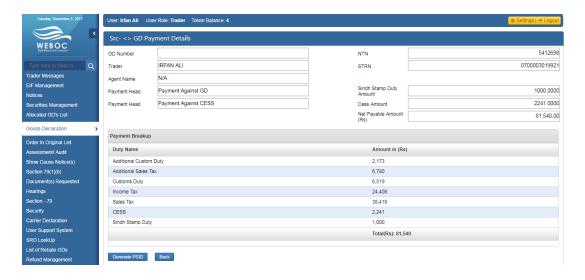

#### 1.2.8 Screen 7: Generated PSID Page

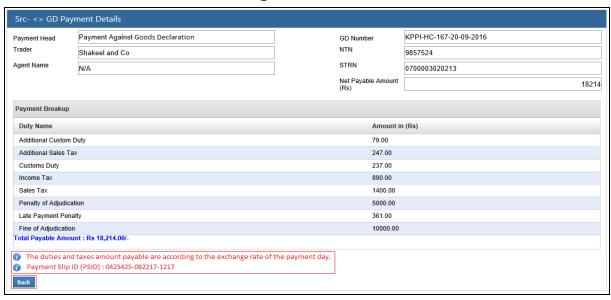

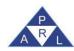

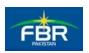

# 1.3 Create Payment Slip ID (PSID) for E-Payment from Payment Management

Following screens are providing information for PSID from Payment System for E-Payment:

#### 1.3.1 Screen 1: Homepage

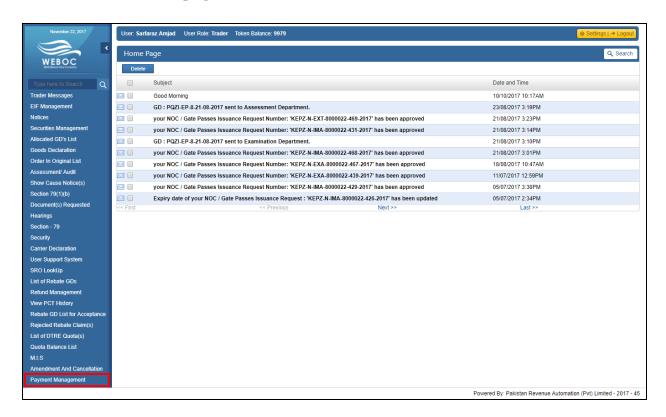

#### 1.3.2 Screen 2: Payment Management Submenu Page

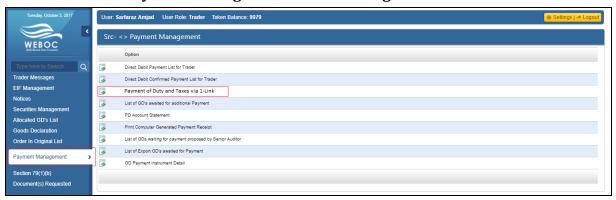

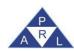

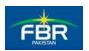

#### 1.3.3 Screen 3: Payment of Duty and Taxes via 1-Link Submenu Page

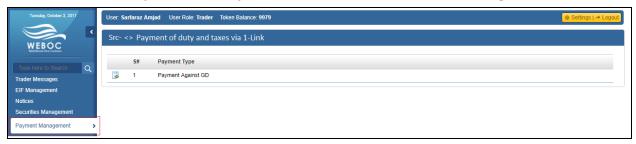

#### 1.3.4 Screen 4: Payment against GD Page

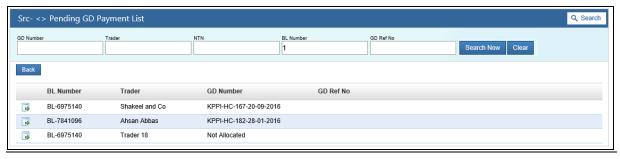

#### 1.3.5 Screen 5: Payment against GD PSID Generation Page

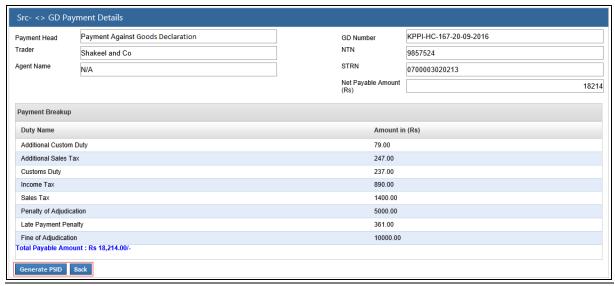

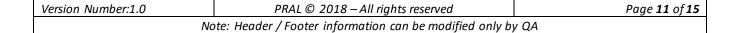

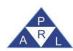

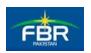

## 1.3.6 Screen 6: Payment against GD PSID Generated Page

| Src- <> GD Payment Details                                                                 |                                   |          |                         |                        |  |
|--------------------------------------------------------------------------------------------|-----------------------------------|----------|-------------------------|------------------------|--|
| Payment Head                                                                               | Payment Against Goods Declaration |          | GD Number               | KPPI-HC-167-20-09-2016 |  |
| Trader                                                                                     | Shakeel and Co                    |          | NTN                     | 9857524                |  |
| Agent Name                                                                                 | N/A                               |          | STRN                    | 0700003020213          |  |
|                                                                                            |                                   |          | Net Payable Amount (Rs) | 18214                  |  |
| Payment Breakup                                                                            |                                   |          |                         |                        |  |
| Duty Name                                                                                  |                                   |          | Amount in               | ı (Rs)                 |  |
| Additional Custom E                                                                        | outy                              |          | 79.00                   |                        |  |
| Additional Sales Tax                                                                       |                                   |          | 247.00                  |                        |  |
| Customs Duty                                                                               |                                   |          | 237.00                  |                        |  |
| Income Tax                                                                                 | Income Tax                        |          | 890.00                  |                        |  |
| Sales Tax                                                                                  |                                   |          | 1400.00                 |                        |  |
| Penalty of Adjudicat                                                                       | Penalty of Adjudication           |          | 5000.00                 |                        |  |
| Late Payment Pena                                                                          | Late Payment Penalty              |          | 361.00                  |                        |  |
| Fine of Adjudication                                                                       |                                   | 10000.00 |                         |                        |  |
| Total Payable Amount : Rs 18,214.00/-                                                      |                                   |          |                         |                        |  |
| The duties and taxes amount payable are according to the exchange rate of the payment day. |                                   |          |                         |                        |  |
| Payment Slip ID (PSID): 0425425-082217-1217                                                |                                   |          |                         |                        |  |
| Back                                                                                       |                                   |          |                         |                        |  |

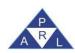

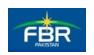

## 1.4 FREQUENTLY ASKED QUESTIONS (FAQs)

#### 1.4.1 Question NO 1. What is E-Payment?

It is the round-the-clock facility provided to importers / exporters and their authorized Customs agents to pay Customs Duties, taxes and other dues electronically from his bank account through internet banking, automated teller machines (ATM), bank's mobile applications for clearance of consignment through WeBOC system.

#### 1.4.2 Question NO 2. What is PSID?

Payment Slip ID (PSID) is a 20-digit number unique number generated by WeBOC system for making payment of dues by the trader through internet banking, automated teller machines (ATM), bank's mobile applications.

#### 1.4.3 Question NO 3. When is a PSID generated?

Every time a payment is created against a particular GD after selecting e-Payment option, a PSID number will be generated. For every payment event (initial payment at the time of filing of GD and subsequent payment as a result of any reassessment) WeBOC system will generate a separate unique PSID.

#### 1.4.4 Question NO 4.

#### Would there be an option to view a PSID generated against a particular B/L or GD?

Yes. A user will be able to see the PSID generated against a particular B/L or GD in the sub-menu of 'View Generated PSIDs for E-Payment' in the 'Payment Management' tab.

#### **1.4.5** Question NO 5.

# Would there be an option to view the PSIDs against which payments have already been made?

Yes. In sub-menu 'Print Computer Generated Payment Receipt' of the 'Payment Management' tab.

#### **1.4.6 Question NO 6.**

# Is there any facility to pay duty and taxes against a GD from multiple bank accounts available in e-Payment?

For a single PSID, it is mandatory to pay duty / taxes from a single bank account. However, for subsequent payment of duty / taxes for the same GD via a new PSID, payment can be made from a different bank account.

#### 1.4.7 **Question NO 7.**

# Is it possible to make payment of duty / taxes for a single GD through E-Payment as well as other payment modes such as pay order / cash?

For a single payment event, it is mandatory to pay duty / taxes from one payment mode. However, for subsequent payment of duty / taxes for the same GD, payment can be made from a different mode of payment.

#### **1.4.8 Question NO 8.**

#### What are the modes of payment available to a WeBOC user?

ATM

| Version Number:1.0                                           | PRAL © 2018 – All rights reserved | Page <b>13</b> of <b>15</b> |  |  |
|--------------------------------------------------------------|-----------------------------------|-----------------------------|--|--|
| Note: Header / Footer information can be modified only by QA |                                   |                             |  |  |

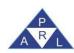

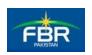

- Bank e-payment portal
- Bank Mobile bill payment application

#### 1.4.9 Question NO 9.

#### What is the limit for payment through E-Payment mode?

There is no limit and any amount of livable duty and taxes can be paid through E-Payment via ATM or online banking or mobile application.

#### 1.4.10 Question NO 10.

# What if the trader account is debited but payment acknowledgement is not received by WeBOC system?

There is a Dispute Resolution mechanism available in e-Payment System. In such cases, the customer will first contact his bank and then the Collectorate concerned who will forward the matter to M/s. 1LINK. The trader can report such issues to WeBOC team on the following email / phone numbers:

E-Mail: epayment.customs@pral.com.pk

Telephone: 021-99214237

#### 1.4.11 Question NO 11.

#### What type of GD processes are covered under e-Payment?

All types of GD-related processes are covered under e-Payment.

#### 1.4.12 Ouestion NO 12.

In case of IGM de-blocking, the facility for payment through e-Payment is available? Yes IGM deblocking payment can be made through E-Payment.

#### 1.4.13 Question NO 13.

#### At what time exchange rate will be updated for E-Payment?

At 00:00 hours (midnight).

#### 1.4.14 Question NO 14.

# Is it advisable to pay duty and taxes through e-Payment mode between 11:30 p.m. to 12:00 midnight?

No (due to change of exchange rate there could be an issue with reconciliation of transaction).

#### 1.4.15 Question NO 15.

## What if the GD is re-opened by the user after the PSID number has been generated?

In such cases, the PSID will be cancelled. The user will again select the payment mode.

#### 1.4.16 Question NO 16.

#### At the time of opting for e-Payment, what other modes-of-payment are available to the user?

Bank (manual payment option through NBP)

| Version Number:1.0                                           | PRAL © 2018 – All rights reserved | Page <b>14</b> of <b>15</b> |  |  |
|--------------------------------------------------------------|-----------------------------------|-----------------------------|--|--|
| Note: Header / Footer information can be modified only by QA |                                   |                             |  |  |

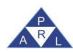

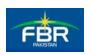

#### PD Account

#### 1.4.17 Question NO 17.

# After the launch of e-Payment, would the option for payment through PD Account remain available?

E-Payment system is different from payment through PD account. The option to pay duty / taxes through PD account shall remain available.

#### 1.4.18 Question NO 18.

Would there be an e-CPR (Electronic Payment Receipt) generated like through PD Account? Yes the WeBOC system shall generate e-CPR to the trader.

#### 1.4.19 Question NO 19.

If user opts for e-payment, would the option for manual be still open? Yes, even after generation of PSID.